# **General Specifications**

## **GS 33J05D10-01EN**

## Model VP6H1100 Standard Operation and Monitoring Function

**CENTUMVP** 

*[Release 6]*

## **GENERAL**

*Standard Operation and Monitoring Function has various functions required to monitor plant operation. A variety of special views can be used according to a purpose of operation and monitoring. For alarm management, Unified Alarms and Conditions Server (UACS) (\*1) or Consolidated Alarm Management Function (CAMS for HIS) can be selected in addition to a basic alarm management. For basic alarm management, whether to detect alarms is specified and alarm inhibition is performed for each function block of FCS, GSGW, and APCS. By selecting the Unified Alarms and Conditions Server (UACS) (\*1) or the CAMS for HIS it is possible to manage alarms in further advanced approach such as unifying alarm formats, and displaying alarms for easy recognition.* 

VP6A2500 Unified Alarms and Conditions Server (UACS) is required. For details, refer to "VP6A2500 Unified Alarms and Conditions Server (UACS), VP6A2505 UACS Simulator Package, VP6A2510 UACS Advanced Suppression Function, VP6A2580 UACS Multiple Project Connection Package" (GS 33J05D30-01EN).

## **FUNCTION SPECIFICATIONS**

### $\bullet$  **Operation Screen Mode**

HIS provides two operation screen modes. In each mode, HIS displays views such as the Graphic View or the Trend View.

#### **Full-Screen Mode**

In this mode, HIS displays a frame that consists of several views assigned for a certain function or purpose. On HIS, a number of tabbed frames can be displayed and overlapped in full-screen mode. In this mode, a Pop-Up Window such as a Faceplate View can be displayed in front of the frame.

#### Number of Frames:

 Maximum 5 per monitor

Number of Pop-Up Window: Maximum 4 per HIS.

 If VP6H4600 Multiple-Monitor Support package is installed in the computer, maximum is 8 per HIS.

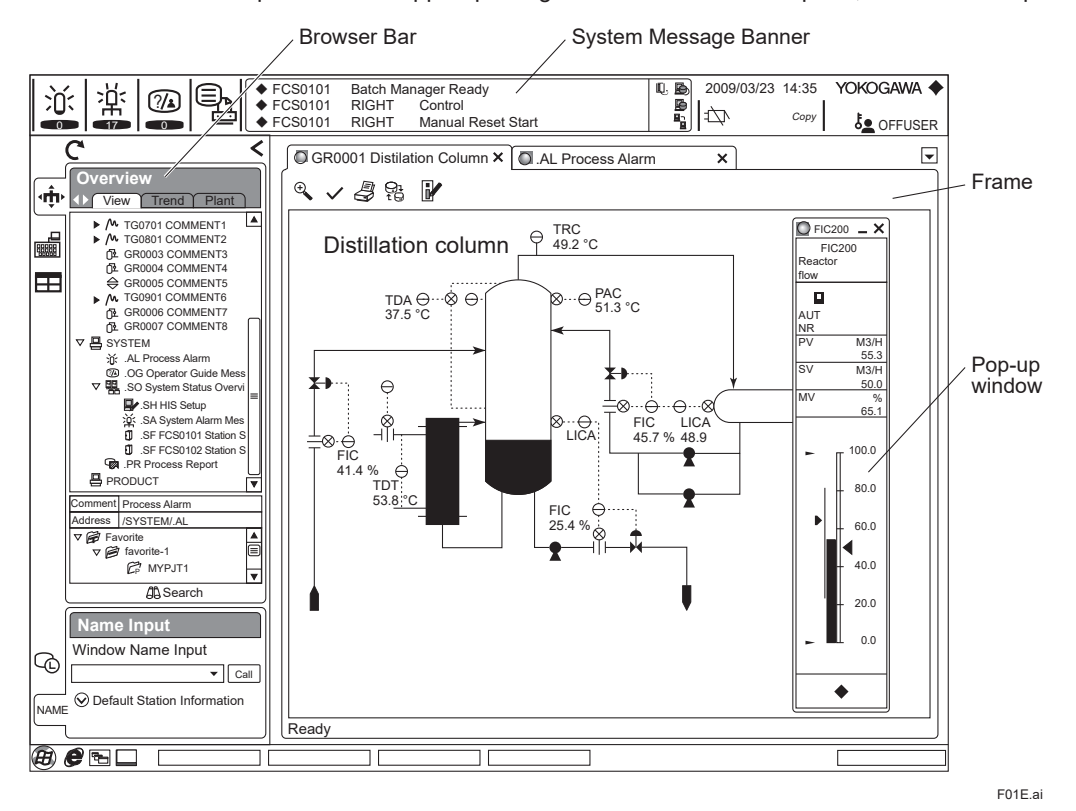

#### **Figure Display in Full-Screen Mode**

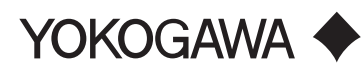

GS 33J05D10-01EN ©Copyright Feb. 2015(YK) 10th Edition Sep. 18, 2020(YK)

#### **Window Mode**

In this mode, several windows can be displayed in cascade style of Microsoft Windows so that the windows are overlapped. Each window contains only one view.

Number of Windows:

#### Maximum 5.

If VP6H4600 Multiple-Monitor Support package is installed in the computer, maximum is 12.

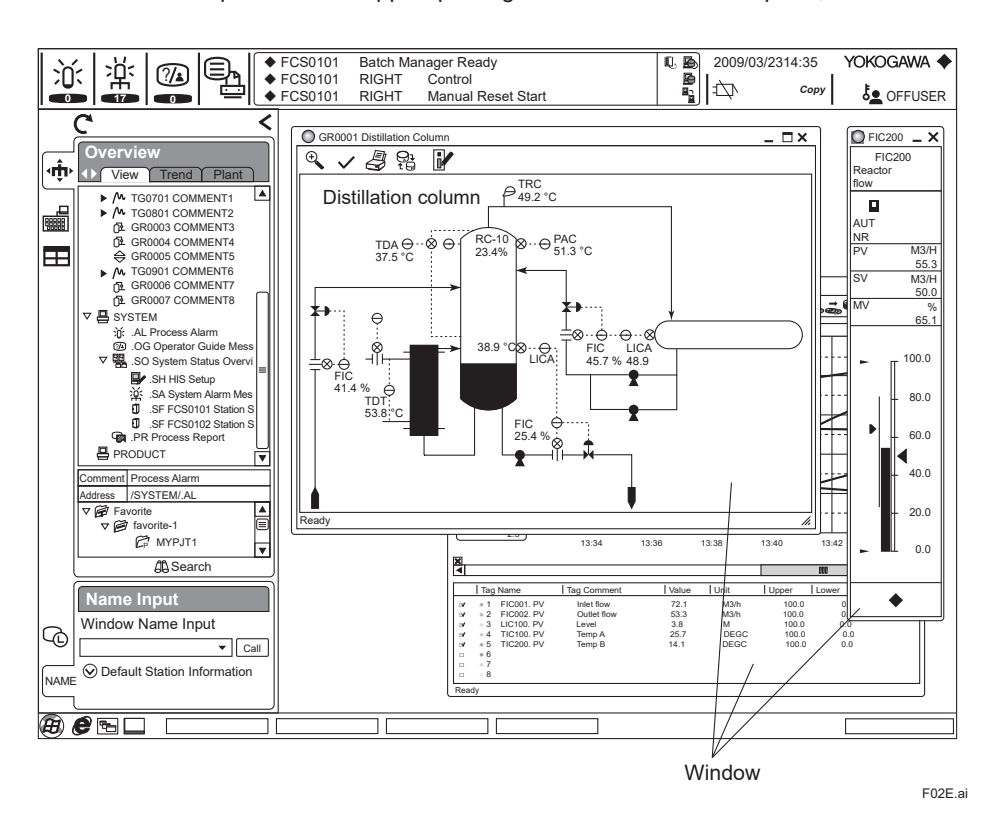

**Figure Display in Window Mode**

The System Message Banner is always displayed at the top of the display, and expresses the alarm occurrence status visually. The Browser Bar is displayed in the left or right side of the screen, and has the role as the launcher to call up various operation and monitoring windows.

#### **• Operation and Monitoring Windows**

#### **Graphic View**

Displays graphics and display format of user-defined process data.

Displayed Process Data: Up to 400 data per view (including modifiers)

Data Display Format: Numerical data, graphs and faceplates, etc.

Modifiers: Up to 200 data per view

Types of Modifiers: Color change, flashing, reverse video, character string change, etc.

- Display Colors: True Color
- Graphic Attribute

Display process data along with a process flow chart or to call up various views that are targets of operation and monitoring.

• Overview Attribute

Displays a process status list, checks alarm status and calls the related views.

Number of Elements to be Monitored: Up to 64 per view

• Control Attribute

Displays the status of function blocks and elements as instrument faceplates, from which you can operate and monitor them.

Number of Instrument Faceplates: Up to 16 per view

#### **Trend View**

Displays trend data acquired by the Trend Recording Functions.

Number of Displayed Pens: Up to 8 pens per view (R6.01), Up to 16 pens per view (R6.02.00 or later) Number of Views: Up to 800 per HIS (R6.01), Up to 1584 per HIS (R6.02.00 or later)

#### **Trend Point View**

Displays one of pens assigned on the Trend View.

Number of Displayed Pens: One pen per view.

Number of Views: Up to 6400 per HIS (R6.01), Up to 12672 per HIS (R6.02.00 or later)

#### **Tuning View**

Displays and monitors an instrument faceplate of a function block or element and parameters.

Number of Instrument Faceplates: One per view

• Tuning Trend

 When the Tuning View is displayed, tuning trend data acquisition starts. When closed, data acquisition stops. To continue data acquisition after the view is closed, use the Reserve function.

#### **Table Tuning Trend Specifications**

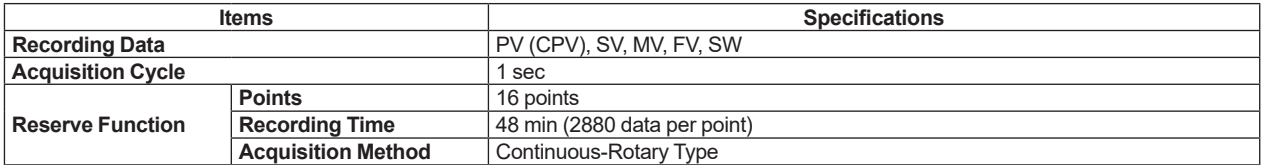

#### **Operator Guide View**

Displays the latest operator guide message on top.

Saved Messages: 40 messages per HIS.

#### **Process Alarm View**

Displays the latest process alarm and annunciator message occurred in an operation group on top.

Saved Alarm: 200 alarms per HIS

#### **Sequence Table View**

Displays the process status and condition true/false status of sequence tables in different color.

#### **SFC View**

Displays the process status of SFC blocks and unit instruments.

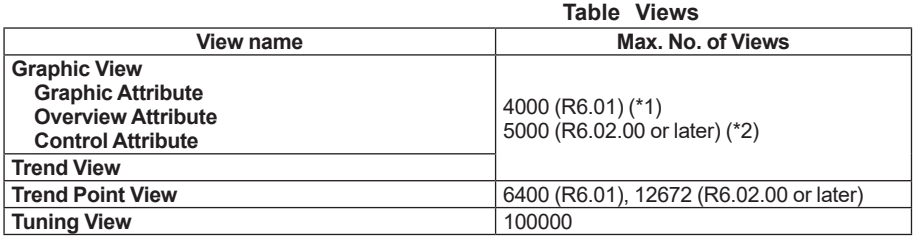

\*1: Trend View can use up to 800 of 4000.<br>\*2: Trend View can use up to 1584 of 5000

Trend View can use up to 1584 of 5000.

#### **Data Update Period**

Standard: 1 sec.

The update period can be defined for each Graphic View (integer only).

#### **• Trend Recording Functions**

Acquires process data and displays them on the Trend View and Trend Point View. The Trend View displays eight points, and the Trend Point View displays one of the points assigned on the Trend View.

#### **Trend Recording Blocks**

Block: Minimum "unit" for trend recording. Number of Acquisition Points: 128 per trend recording block Number of Acquisition Data: 2,880 per acquisition point Recording Time: See Table "Trend Recording Specifications."

#### **Number of Trend Recording Blocks**

Up to 50 (R6.01) or 99 (R6.02.00 or later) blocks per HIS, but up to 34 blocks for local HIS

#### **Number of Other HISs' Trend Recording Blocks that can be Displayed**

Up to the number of trend recording blocks mentioned above, including local HIS blocks

#### **Number of Trend Recording Input Points**

Up to 4,352 points (34 trend recording blocks), including one- and ten-second trend acquisition points

**Number of One- and 10-second Trend Acquisition Points** 

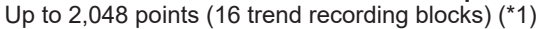

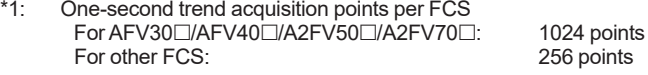

#### **Data Acquisition Scan Period**

Specify same data acquisition period for all 128 points in a block.

#### **Table: Data Acquisition Method**

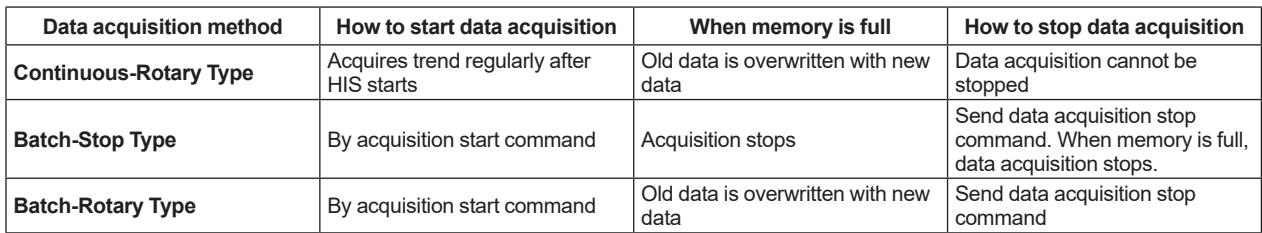

#### **Trend Save**

You can save the data acquired by the Trend Recording function in a specified file. The saved data can be displayed on the Trend View.

#### **Table: Trend Recording Specifications**

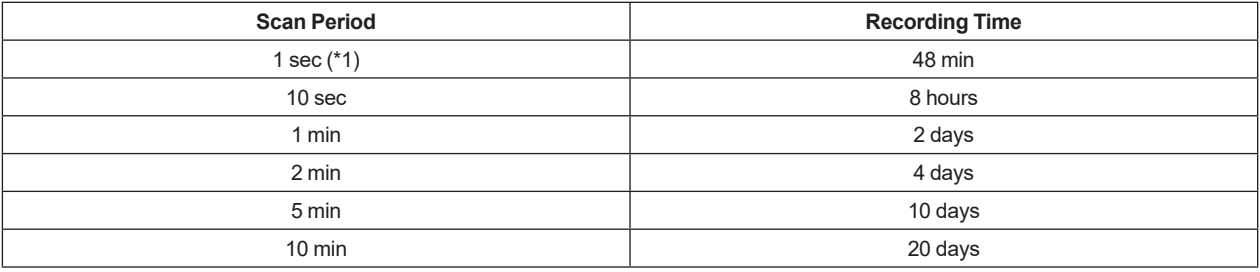

\*1: The process data of μXL can not be acquired and displayed at 1 sec period.

#### **• Tag Name Specifications**

Number of Tags: Up to 100000 per system (When using VP6H4000, up to 1000000 per system).

Tag Name: Std. 8 characters, max. 16 alphanumeric characters (capital letters only for the English alphabet), [ \_ ] (underscore) and [-] (hyphen).

Tag Comment: Max. 24 characters

4

#### $\bullet$  **Operation Support Functions**

## **Process Report**

- • Tag Status Report
- Displays and prints the status of function blocks and tag-based common switches in the FCS.
- • I/O Report

Displays and prints the bit map image of annunciator, common switches, and digital input/output.

#### **Historical Message Report**

Displays and prints up to about 50,000 (10 MB) past alarms and operation history.

140 Byte/1 Historical Message

#### **Hard Copy Function**

Prints the displayed data on a printer and saves it in a file.

#### **Security**

Protects system by restricting access with the following security functions:

authentication of authorized individuals by user name and password; setting the validity of password; setting the number of break-ins (alert when wrong operations for authentication are performed continuously more than the number of times set previously, and so on); and automatic user shut-out function (automatically shutting user out when keyboard or mouse is not used at the time set previously). Up to 250 users can be registered.

#### **Windows Desktop Environment Change**

Hides icons and other items from an Windows desktop to provide appropriate desktop as an HMI of DCS.

#### $\bullet$  **System Maintenance Functions**

Displays the operating status of system components such as HIS or FCS. System maintenance functions include:

- • System Status Overview
- FCS Status Display
- • System Alarm Message Display
- HIS Settings: equalization function operation mark settings function key assignment and definitions etc
- • Time Setting

### $\bullet$  **Buzzer Sounds**

The HIS produces the following types of buzzer sounds. (The speaker built in the operation keyboard is used as the output device by default; however, the speaker in the computer or the output of the installed sound card can also be used.) By using these buzzer sounds, alarms and contents of messages (alarm types, priority levels, and alarm sources) can be distinguished aurally.

Buzzer sound: Alarms, message sounds

Operation sound: Key/touch panel operation sounds

**Table: Buzzer Sounds**

| <b>Classification</b> | <b>Alarm Types</b>            |
|-----------------------|-------------------------------|
| <b>System Alarm</b>   | <b>System Alarm</b>           |
| Process Alarm         | Process Alarm High Priority   |
|                       | Process Alarm Medium Priority |
|                       | Process Alarm Recover         |
| Message               | <b>Operation Guide</b>        |
|                       | Reconfirmation                |
|                       | Mis-Operation                 |

#### $\bullet$  **Access Administrator (FDA: 21 CFR Part 11 compliant)**

By using both the security functions and historical message report functions described above, a system can be compliant with "Personnel Authentication" and "Audit trail" that the requirement of an operator management stated in FDA: 21 CFR Part 11.

For details of the compliance with FDA: 21 CFR Part 11, refer to CENTUM VP System Overview (GS 33J01A10- 01EN) and VP6E5170 Access Administrator Package (FDA: 21 CFR Part 11 compliant) (GS 33J10D40-01EN).

## **UACS CLIENT FUNCTION**

UACS provides functions that can further improve the efficiency of alarm management in process control by suppressing alarms, unifying alarm formats, and displaying alarms for easy recognition using selecting alarms and customizing notification of alarms.

UACS is configured as a server and client model.

As a UACS Client, HIS receives alarm information from the UACS Station that has UACS server functions and notifies the operator of the alarm information.

#### l **UACS Advantages**

#### **Design based on ANSI/ISA-18.2**

UACS is designed according to the concept of alarm life cycle management defined in ANSI/ISA-18.2.

#### **Centralized management and unification of alarms**

UACS allows for centralized management and listing of all alarms and events by converting the formats different for each alarm generator into a unified format.

All HISs get alarm information from the UACS Station, so the unified alarm information is displayed among all HISs.

#### **Automatical Alarm suppression**

Unnecessary alarms and events can be automatically suppressed according to the operating status of the plant.

For details, refer to the GS "VP6A2500 Unified Alarms and Conditions Server (UACS), VP6A2505 UACS Simulator Package, VP6A2510 UACS Advanced Suppression Function, VP6A2580 UACS Multiple Project Connection Package, VP6A2700 UACS Client License" (GS 33J05D30-01EN).

## **CONSOLIDATED ALARM MANAGEMENT SOFTWARE FUNCTION (CAMS for HIS)**

The Consolidated Alarm Management Software (CAMS for HIS) integratively manages various alarm and event messages and displays them in a single window. In case a lot of alarms and events are generated it selectively displays only necessary alarm and event messages, which enables operators to manage them efficiently. Customization of operator notifications and definitions of alarm behaviors that CAMS for HIS processes can also be defined through engineering work.

The CAMS for HIS acquires various kinds of real-time alarms and events which occur in the CENTUM VP and other systems connected to the CENTUM VP. Those alarms and events are notified to operators with identifiers used for sorting such as purposes, user name, time allowed for response, and alarm priorities; and additional information such as cause of alarms and how to handle them. Operators sort a wide variety of alarms and events occurred in the plant by the identifiers, using the CAMS for HIS filtering and sorting, so that the alarms are delivered to the operators at the right timing. As a result, operators are able to perform safer, more efficient operation.

The CAMS for HIS conforms the specifications defined by EEMUA (Engineering Equipment and Materials Users' Association) No. 191 that contains a set of guidelines for alarm management.

The CAMS for HIS can be enable or disable during operation.

Major Functions of the CAMS for HIS are shown in the following:

#### **Acquire a Wide Variety of Alarms and Events**

Alarms and events generated by the CENTUM VP can be acquired as well as the systems connected to the CENTUM VP, and integrates them on HIS.

#### **Scope of Comprehensive Management**

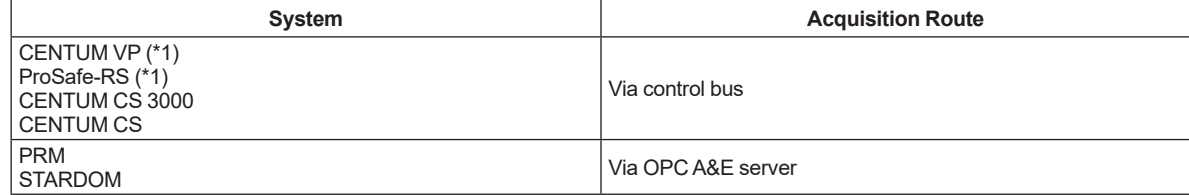

\*1: The attributes of the alarms and events can be defined.

#### **Define Alarms and Events Attribute**

For acquired alarms and events, the attributes can be defined as the additional information (e.g., cause of alarms and countermeasures) and the identifiers (e.g., purposes, alarm priority and allowed time for response) for filtering and sorting the message.

#### **Suppress Alarms and Events**

Unnecessary alarms and events can be suppressed. So, they do not appear on the CAMS for HIS Message Monitor. Alarm suppression is done all at once when those are generated during the plant equipment's maintenance or changeover.

#### **Supervise Alarm and Event Messages**

By using the CAMS for HIS, operators can integrate process alarms, system alarms and operation guide messages, which used to be supervised on different windows, on one window (CAMS for HIS Message Monitor). In order to enable operators to monitor only necessary information for themselves in the most suitable timing out of a great variety of alarms and events given out from plants, the CAMS for HIS Message Monitor has the following functions:

• Filtering

 A function to filter (narrow down) displayed/monitored messages by each identifier (user name, plant hierarchy title, purpose alarm priority, etc.) included in messages.

• Sorting

 A function to sort messages to be displayed/monitored by each identifier (time of occurrence, allowed time for response, alarm priority, etc.) included in messages.

• Eclipsing

 A function to fold and display a number of alarm messages given out from one same tag in the most important alarm message. It is effective to limit the display of repeated alarms (HI alarm chattering, etc.) and less important alarms (HI alarms during HH alarm issuance, etc.).

• Shelving

 A function to move messages with low priority to another folder to shelve them temporarily or for a certain period of time. By specifying the shelving time, it is possible to clear alarms out of main A&E Message Pane collectively.

• Load Shedding

 A function to automatically activate filtering specified beforehand to prevent floods of alarms and events in order to reduce operators' monitoring load and to prevent overlook of important alarms and false operation, in case a number of alarms and events happen to be given out in a short period of time.

- Suppression
- This function suppresses messages by the unit of alarm groups and stations that had been defined beforehand.

#### **Design Check for Alarm System (EEMUA No. 191 Compliance)**

A function to give out virtual alarms and events to test if an alarm system is designed properly or not.

#### **Alarm and Event Historian Saving**

A function to save alarm and event as a historical file for a certain period of time including attributes added by CAMS for HIS. The CAMS for HIS operation history including suppression, shelving, confirmation and manual recovery is also saved as event messages.

## **Alarm Setpoint Management of CAMS for HIS**

The CAMS for HIS has functions for supporting the alarm setpoint management.

- • Alarm setpoints can be defined using CAMS for HIS Alarm builder, and all the alarm setpoints can be set in one operation to each FCS.
- • CAMS for HIS compares and manages the difference of alarm setpoint values between FCS and the CAMS for HIS Alarm builder.

#### $\bullet$  **HIS Operation with Effective CAMS for HIS**

In the effective CAMS for HIS, windows related to alarms and events are aggregated into the CAMS for HIS Message Monitor. The following is the difference from ineffective CAMS for HIS.

#### **Operation to Call Various Message Windows**

When a process alarm view, system alarm view and operation guide view shown below is called, the CAMS for HIS Message Monitor is always called.

- • Call from System Message banner When a call button for process alarm view, system alarm view and operation guide view is pressed, the CAMS for HIS Message Monitor is called with filters for each alarm and event selected.
- • Call from Operation Keyboard
- • Window Call from Function Key
- • Call by Direct Specification of Window

 Parameter specification such as window size and position specification shall be ineffective.

#### **Display of Alarms and Events**

When the CAMS for HIS is enabled, the following views are to reflecting the alarm status displayed on the CAMS for HIS Message Monitor.

- • System Message Banner
- Instrument Faceplate, Tuning View
- Graphic View

#### **Message Printing**

When an alarm is issued, every message is printed out regardless of the CAMS for HIS Message Monitor operation.

#### $\bullet$  **CAMS for HIS Specification**

The CAMS for HIS major specifications are shown below: Number of HIS: Maximum 100 units/project Number of alarms stored: Maximum 2000 Disk capacity for historical data: 20GB

#### l **Note**

In order to use VP6H4700 Advanced Alarm Filter Package, the CAMS for HIS needs to be disabled.

## **OPTIONAL SOFTWARE PACKAGES**

The following optional software packages are available to add on to Standard Operation and Monitoring Function.

- VP6H1140 Eight-loop Simultaneous Operation Package (for AIP831) (\*1)
- VP6H2411 Exaopc OPC Interface Package (for HIS)
- VP6H2412 CENTUM Data Access Library
- VP6H4000 Million Tag Handling Package
- VP6H4100 Configured information Reference Package
- VP6H4150 Recorder Output Package
- VP6H4190 Line Printer Support Package
- VP6H4200 Consolidated Historical Message Viewer (Meeting FDA)
- VP6H4410 Control Drawing Status Display Package
- VP6H4420 Logic Chart Status Display Package
- VP6H4450 Multiple Projects Connection Package
- VP6H4600 Multiple-monitor Support Package
- VP6H4700 Advanced Alarm Filter Package
- VP6E5427 HIS Simulator Package
- VP6H6510 Long-Term Data Archive Package
- VP6H6530 Report Package
- VP6H6660 Process Management Package (VP Batch)
- VP6H6710 FCS Data Setting/Acquisition Package (PICOT)
	- \*1: When using AIP831 Operation Keyboard for Eight-loop Simultaneous Operation, VP6H1140 is required.

## **OPERATING ENVIRONMENT**

#### $\bullet$  **Hardware Requirements**

Hardware requirements for VP6H1100 Standard Operation and Monitoring Function package are described in this section.

As to the hardware requirements for VP6H1150 Server for Remote Operation and Monitoring Function (GS 33J05D20-01EN), and VP6E5100 Standard Engineering Function (GS 33J10D10-01EN), see the corresponding General Specifications.

The Standard Operation and Monitoring Function runs on a computer which meets the following requirements:

#### **For Windows 7 (Supported by R6.07.00 or earlier) /Windows 10**

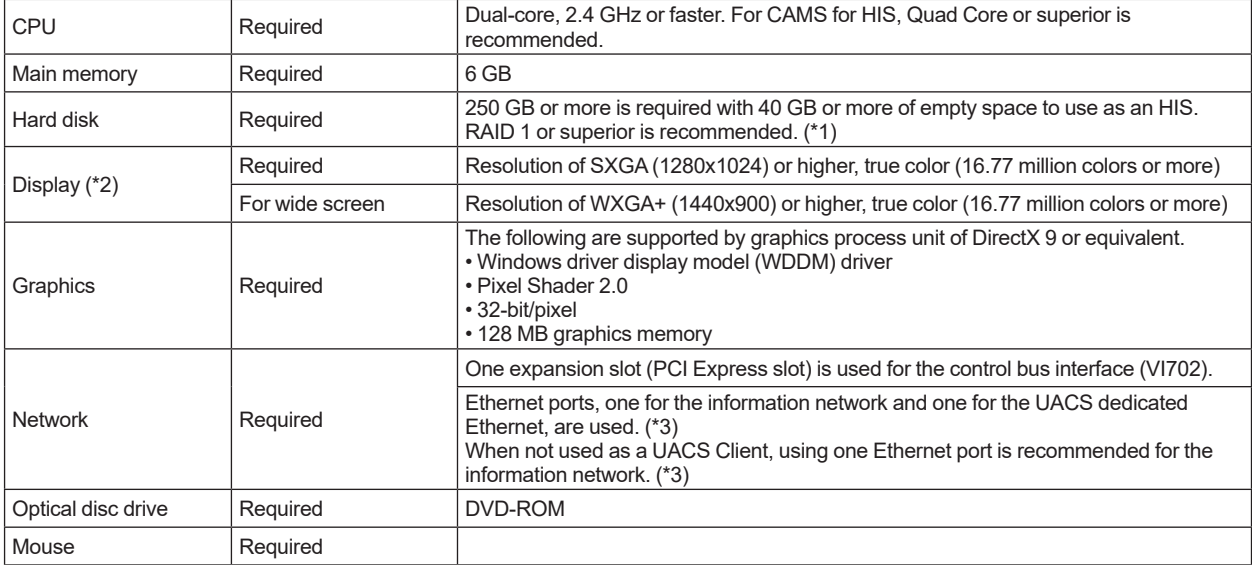

Note: When the sound of alarm is outputed by BEEP, a computer without a built-in speaker requires to connect an external speaker.

\*1: When the optional function of VP6H6510 Long-term Data Archive Package is used, also refer to GS of "Long-term Data Archive Package" (GS 33J05J10-01EN).

 When the VP6P6900 SOE Server Package is used, also refer to GS of "SEM Sequence of Events Manager" (GS 33J30D10-01EN).

\*2: The maximum resolution is WUXGA (1920x1200) for DVI connection.

Onboard or expansion slot is required (1 Gbps or higher transmission rate).

### **For Windows Vista (Supported by R6.03.10 or earlier)**

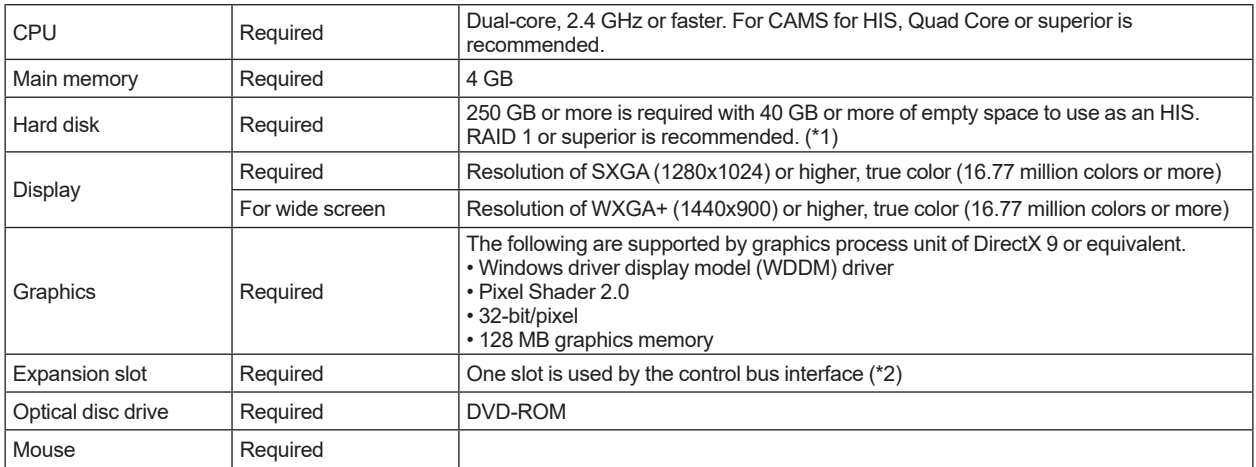

\*1: When the optional function of VP6H6510 Long-term Data Archive Package is used, also refer to GS of "Long-term Data Archive Package" (GS 33J05J10-01EN).

 When the VP6P6900 SOE Server Package is used, also refer to GS of "SEM Sequence of Events Manager" (GS 33J30D10-01EN).

\*2: VI702 is required as a control bus interface card.

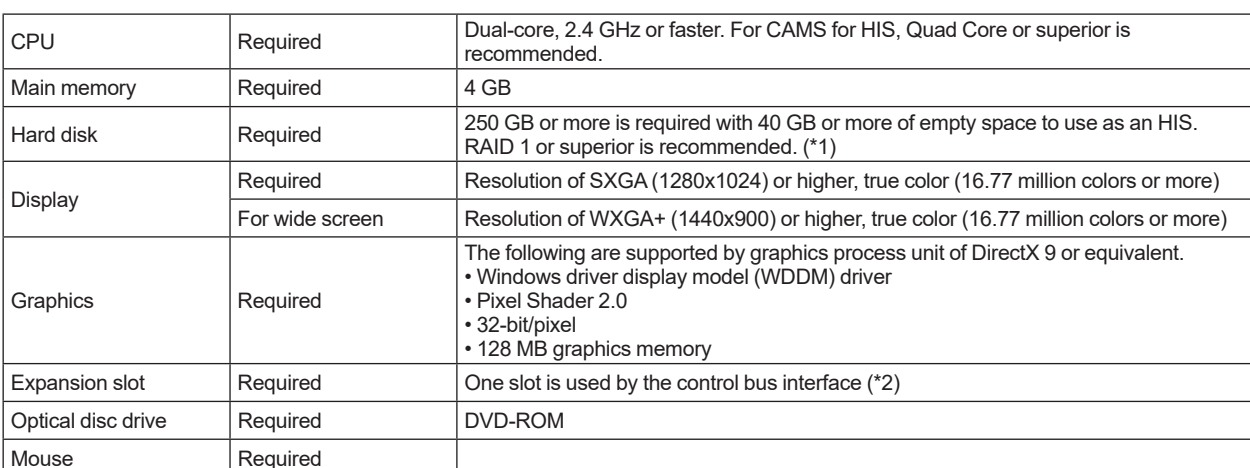

#### **For Windows Sever 2008 (Supported by R6.03.10 or earlier)**

Note: When using Windows Sever 2008, note the following restrictions.

**•** Graphic call up time is longer than Windows 7 and Windows Vista.

**•** An operation keyboard is required for buzzing alarms.

\*1: When the optional function of VP6H6510 Long-term Data Archive Package is used, also refer to GS of "Long-term Data Archive Package" (GS 33J05J10-01EN). When the VP6P6900 SOE Server Package is used, also refer to GS of "SEM Sequence of Events Manager"

(GS 33J30D10-01EN). \*2: VI702 is required as a control bus interface card.

#### **For Windows Server 2008 R2 (Supported by R6.07.00 or earlier) /Windows Server 2016**

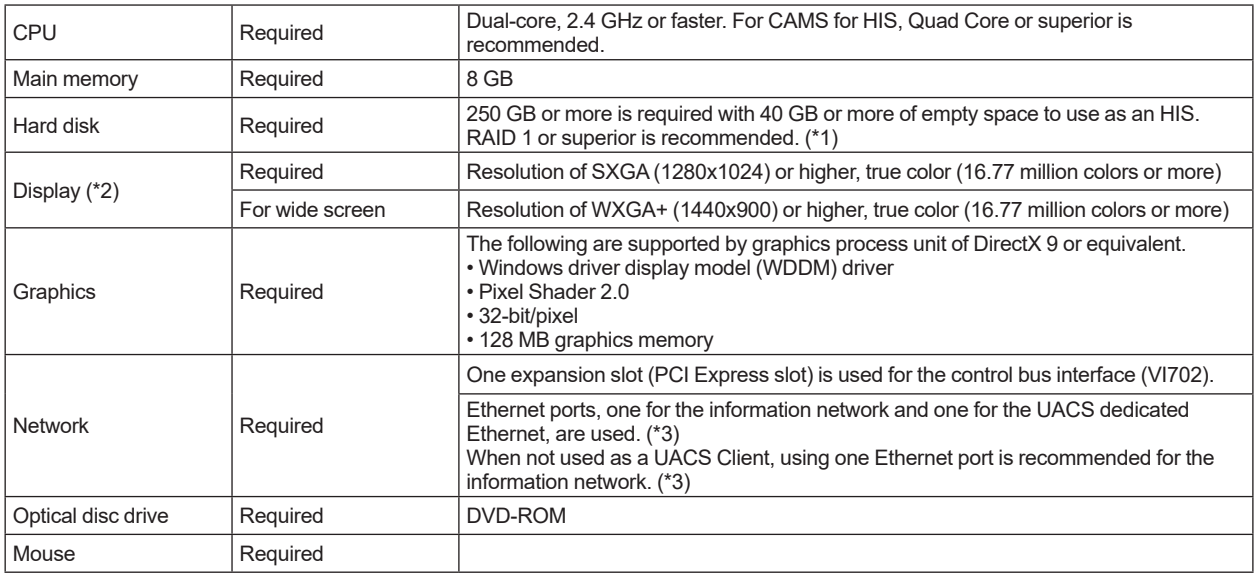

Note: When using Windows Sever 2008, note the following restrictions.

**•** Graphic call up time is longer than Windows 7. **•** An operation keyboard is required for buzzing alarms.

\*1: When the optional function of VP6H6510 Long-term Data Archive Package is used, also refer to GS of "Long-term Data Archive Package" (GS 33J05J10-01EN).

 When the VP6P6900 SOE Server Package is used, also refer to GS of "SEM Sequence of Events Manager" (GS 33J30D10-01EN).

\*2: The maximum resolution is WUXGA (1920x1200) for DVI connection.

Onboard or expansion slot is required (1 Gbps or higher transmission rate).

For the hardware specifications when VP6H1100 Standard Operation and Monitoring Function and VP6E5000 Engineering Server Function and/or VP6E5100 Standard Engineering Function coexist in the same computer, refer to the GS "Automation Design Suite (AD Suite), Engineering Server Function, Standard Engineering Function" (GS 33J10D10-01EN).

#### $\bullet$  **Software Requirements**

Software requirements for VP6H1100 Standard Operation and Monitoring Function package are described in this section.

As to the software requirements for VP6H1150 Server for Remote Operation and Monitoring Function (GS 33J05D20- 01EN), and VP6E5100 Standard Engineering Function (GS 33J10D10-01EN), see the corresponding General Specifications.

#### **Windows OS**

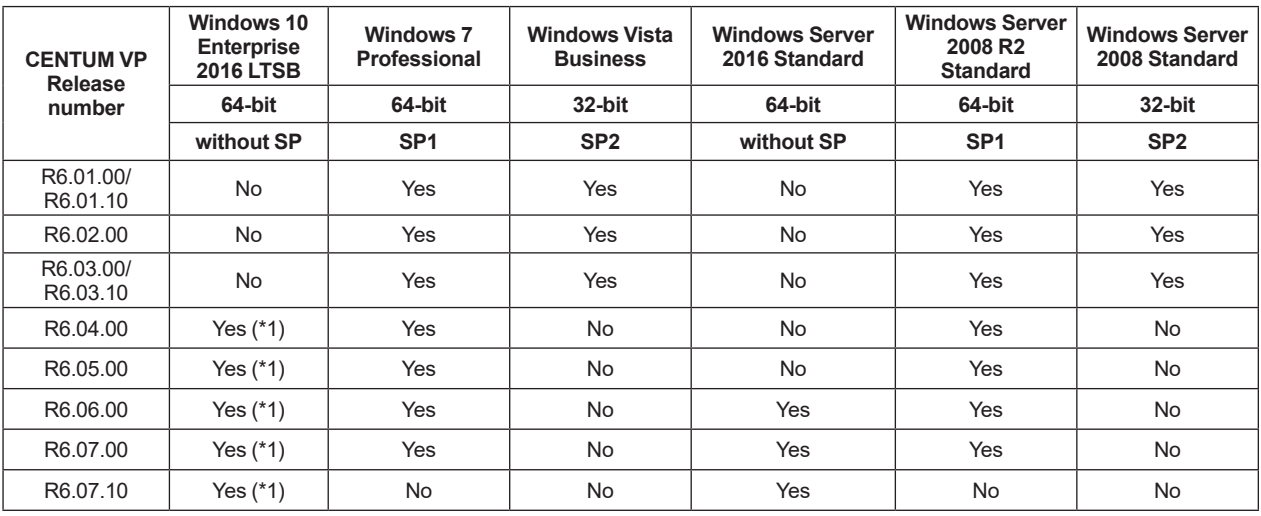

Yes: Applicable Mo: Not applicabale

Note: SP stands for Service Pack (e.g. SP1 stands for Service Pack 1).

\*1: Windows 10 IoT Enterprise 2016 LTSB is supported, too.

The following software is required for some packages used with VP6H1100 Standard Operation and Monitoring Function package.

As to the required versions for respective software, refer to the tables below.

#### **Windows Internet Explorer**

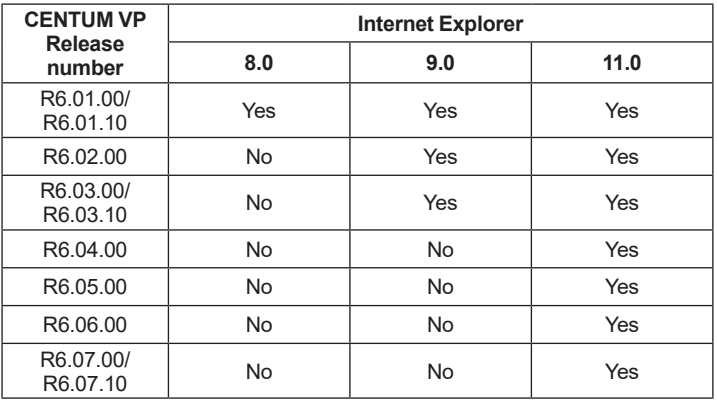

Yes: Applicable Mo: Not applicabale

## **Microsoft Visual Studio**

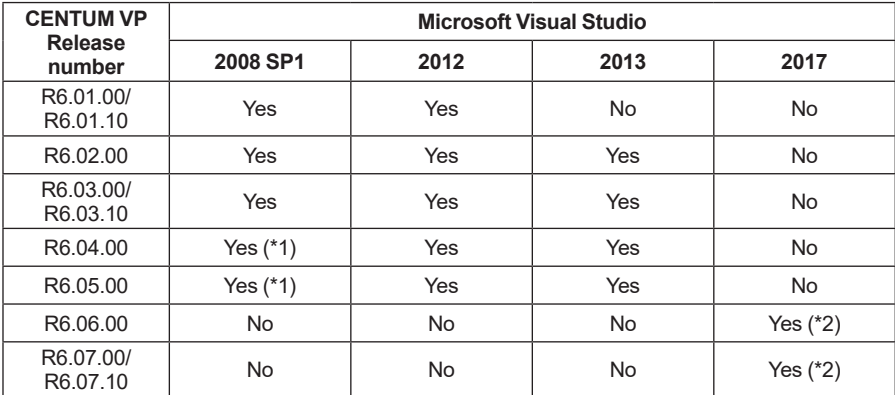

Yes: Applicable Mo: Not applicabale

\*1: Visual Studio 2008 does not support Windows 10.

\*2: Visual Studio 2017 does not support Windows 10 Enterprise 2016 LTSB and Windows 10 IoT Enterprise 2016 LTSB.

## **Microsoft Excel**

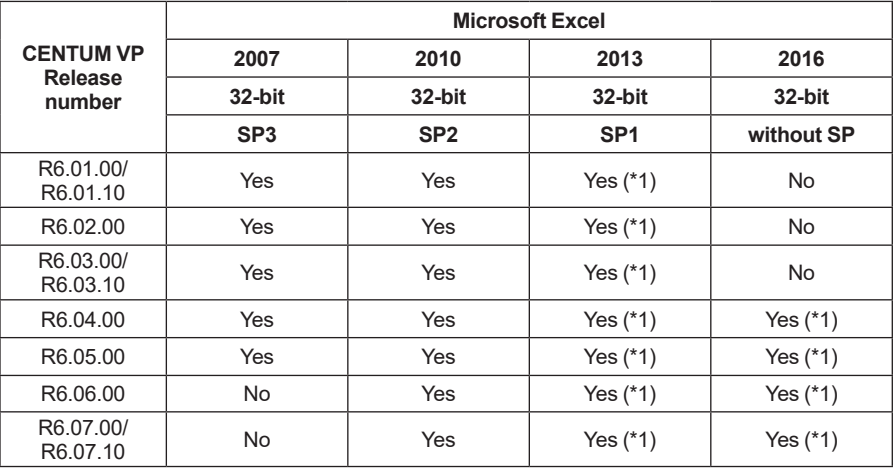

Yes: Applicable Mo: Not applicabale

\*1: Ensure to use the Microsoft Open Licenses for Excel 2013 and 2016.

## **Adobe Acrobat**

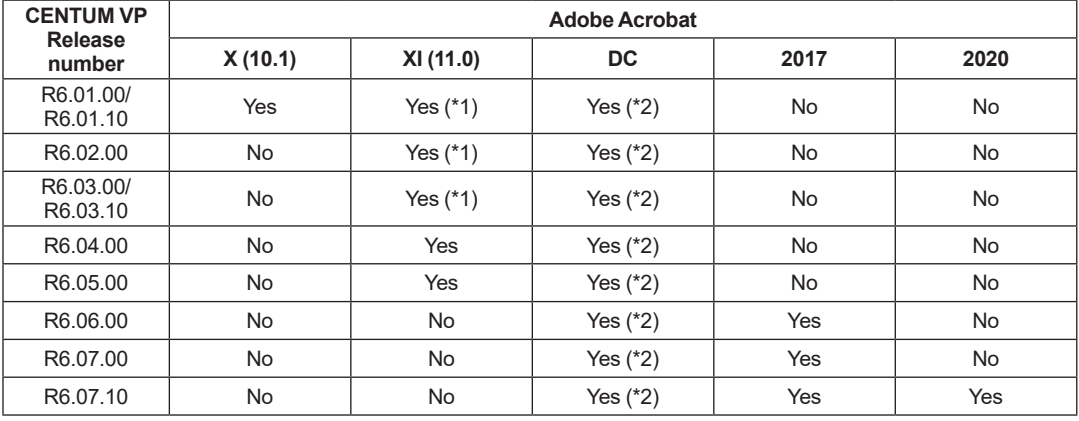

Yes: Applicable Mo: Not applicabale

\*1: Acrobat XI (11) does not support Windows Vista.

\*2: Acrobat DC runs on Microsoft Windows 7 or later and Windows Server 2008 R2 or later.

## **MODEL AND SUFFIX CODES**

**Standard Operation and Monitoring Function**

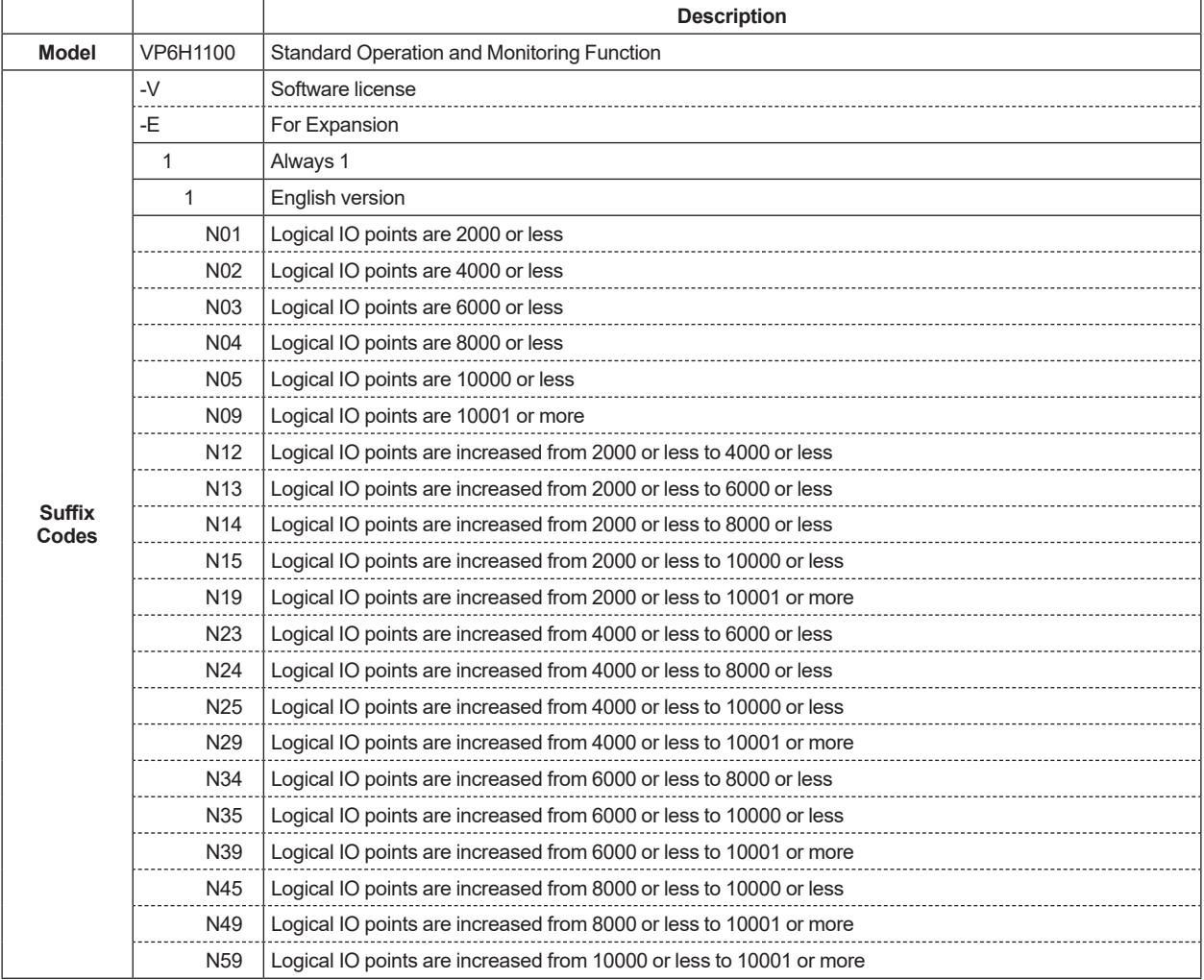

Note: The term "logical I/O points" is sometimes referred to as "logical IO points", but they are the same.

Note: Count the number of logical I/O points in a CENTUM VP project, no necessary to count the number in the other projects, when VP6E5450 or VP6H4450 "Multiple Project Connection Package" (GS 33J05K20-01EN) is applied.

Note: When ordering this license newly, estimate the logical I/O points and be sure to select '-V' and the type of logical I/O points from 'N01' to 'N09' in the suffix codes. Up to the specified number of the points can be operated and monitored. Note: When increasing the logical I/O points, be sure to select '-E' and the type of increased I/O points from 'N12' to 'N59' in the suffix codes.

### **NOTE**

If you want to run general Windows application software on the HIS, ask Yokogawa's sales office about compatibility issues.

## **ORDERING INFORMATION**

Specify model and suffix codes.

## **TRADEMARK ACKNOWLEDGMENT**

The names of corporations, organizations, products and logos herein are either registered trademarks or trademarks of Yokogawa Electric Corporation and their respective holders.